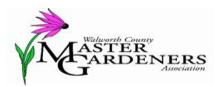

PO Box 1105 Lake Geneva, WI 53147

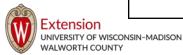

President: Nina Ruskey <u>nruskey16@gmail.com</u> Vice-President: Suzanne Markus <u>suzannemarkus2@gmail.com</u> Secretary: Sandy Schwartz <u>sschwartz.awb@gmail.com</u> Treasurer: Sherry Mathews <u>mathews se@yahoo.com</u>

On *Wednesday March 13*, we welcome **Belinda Abendschein** of Burlington Garden Center as our featured speaker! She created the term "puppy plant" because so many landscape customers fall in love with plants without realizing how big they will grow...much like puppies. Her presentation at **7pm** features updated varieties of dwarf trees and shrubs for the landscape.

Belinda is a garden and bird enthusiast who has many years experience in the lawn and garden industry, with an emphasis on wild bird and nature products. In addition to her guest speaking, she is employed part-time as a landscape designer and social media specialist at Burlington Garden Center.

## Master Gardener Meeting Wednesday, March 13 Horticulture Hall

Pot Luck at 6:30pm

Please come at 6pm to help set-up tables and chairs!

Happy St. Patrick's Do

She is also a very accomplished watercolor nature artist, photographer and garden designer, whose primary passion is promoting the concept of "Birdscaping". Her free time is spent gardening, birding and giving presentations throughout Wisconsin and surrounding states on creating habitats to attract birds and nature.

Belinda is married and enjoys living and attracting the wild birds just off Tichigan Lake in Racine County.

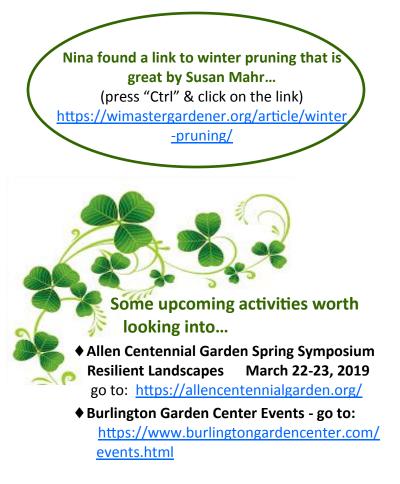

If you have not done so already, please log into the Online Reporting System. *Phase 2 is coming soon!* 

Go to <u>https://volunteers.wimastergardener.org/vms/</u> <u>mg\_access\_form/</u> to log onto the system and complete all the required agreements. It shouldn't take more than a few minutes to do this. We'll send more instructions when new parts of the ORS are phased in.

Just start typing in your first or last name (whichever is most distinctive will get you there fastest) and it will automatically filter through all the names to bring up those with a partial or full match. If you type in your full first and last name you will NOT see your name, so use just one or the other! Once you see your name in the drop down menu, click on it. Then add your zip code to access your profile. (If this doesn't work, we may have an incorrect address on file for you or there may be another glitch. If you can't get in, click on "Get Help".)

In the meantime, use a 2018 timesheet or your own calendar to keep track of your hours so you have them to put in the system when the time comes!

https://walworth.extension.wisc.edu/files/2018/01/ timesheet2018.pdf